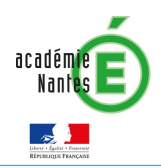

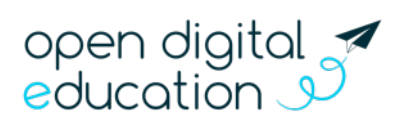

# FICHE 4.1 : La rentrée sur e-primo -Alimentation des comptes utilisateurs

Cette fiche s'adresse aux administrateurs e-primo

À la rentrée scolaire, différentes manipulations sont nécessaires pour vérifier les paramétrages et initialiser l'espace pour une utilisation optimale. Les trois fiches suivantes vous accompagnent pas-àpas pour bien réussir votre rentrée sur e-primo !

- Fiche  $4.1 -$  La rentrée sur e-primo : L'alimentation des comptes utilisateurs
- Fiche  $4.2 -$  La rentrée sur e-primo : Les règles de communication
- Fiche  $4.3 -$  La rentrée sur e-primo : La création de groupes manuels
- Fiche  $4.4 La$  rentrée sur e-primo : L'initialisation des applications
- Fiche  $4.5 -$  La rentrée sur e-primo : Configurer un lien ou un connecteur

# Vérification de l'alimentation des comptes

# Cas 1 : votre école est alimentée par l'AAF (Annuaire Académique Fédérateur)

Dès que l'AAF est mis à jour, les comptes des nouveaux utilisateurs et les nouveaux groupes sont créés dans e-primo.

Il est recommandé de réaliser des exports des comptes de l'école pour vérifier que les classes sont bien créées avec les utilisateurs rattachés (enseignants, parents et élèves). Pour cela, rendez-vous dans l'onglet « Export et Publipostage » de la rubrique « Annuaire » de la console d'administration.

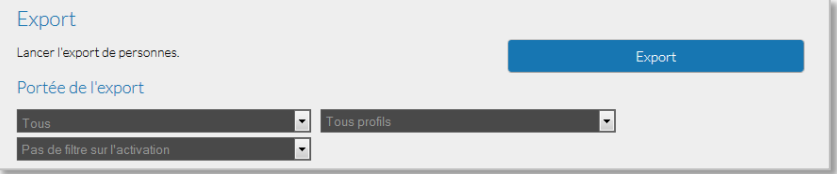

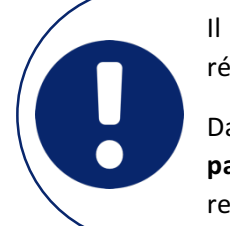

Il est essentiel que les informations nécessaires à e-primo soient à jour dans les référentiels académiques.

Dans l'alimentation pour les écoles, le rattachement de l'enseignant à sa classe n'est pas présent. Cette opération sera à réaliser depuis la console d'administration à la rentrée scolaire pour que les enseignants soient rattachés à leur classe.

# Cas 2 : votre établissement n'est pas alimenté par l'AAF (Annuaire Académique fédérateur)

Les cinq sites de l'ESPE qui ne disposent pas d'une alimentation automatique des comptes via l'AAF peuvent créer les comptes et les classes manuellement ou en lot via l'import de fichiers CSV dans la console d'administration. 

### Que deviennent les anciens utilisateurs ?

Les comptes des utilisateurs sortants sont placés en pré-suppression. Ils pourront encore se connecter à e-primo pendant un délai de trois mois mais seulement pour accéder au service « Export » qui leur permettra de récupérer leurs documents en un clic.

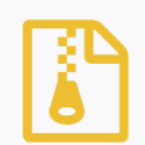

e-primo

Pendant ces 3 mois de pré-suppression, il est possible de restaurer l'utilisateur afin qu'il réutilise eprimo comme précédemment. Ce délai passé, les comptes seront définitivement supprimés.

 $\overline{a}$ 

#### Création d'un compte manuel et gestion des doublons

Les procédures ci-dessous doivent être réalisées dans des cas exceptionnels. N'hésitez pas à consulter l'assistance d'e-primo pour être certain que vous pouvez les réaliser.

#### Un nouveau arrive dans l'école ? Créez-lui tout de suite un compte !

Un nouveau intègre l'école mais n'est pas encore présent dans l'export de l'AAF ou ne possède pas encore de compte. Pour lui permettre d'utiliser e-primo, créez-lui un compte manuel !

Pour cela, rendez-vous dans la rubrique « Annuaire » de la console d'administration, allez dans l'onglet « Opération sur les utilisateurs ». L'icône « Créer un nouvel utilisateur » vous permet de saisir les informations du compte.

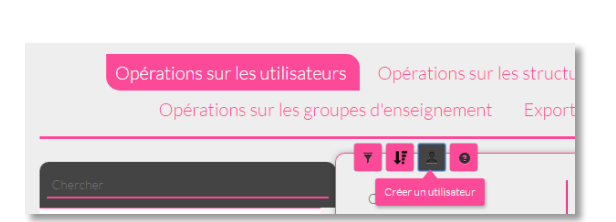

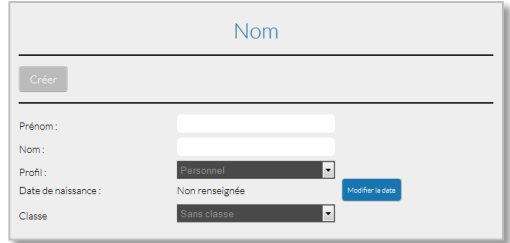

#### Gestion des doublons

Si votre école dispose d'une alimentation automatique, suite à la mise à jour de l'export de l'Annuaire Académique Fédérateur, un compte automatique sera créé pour le nouvel utilisateur. Il existera donc un doublon : un compte manuel et un compte automatique pour la même personne.

Deux possibilités s'offrent alors à vous :

- Fusionner les comptes s'il s'agit vraiment du même utilisateur
- Dissocier les comptes s'il s'agit d'homonyme

Il vous faudra alors vous rendre dans l'onglet « Gestion des doublons » de la rubrique Annuaire de la Console d'administration afin de fusionner ces deux comptes. L'utilisateur conservera ses informations de connexion et les données créées sur le compte manuel mais basculera en alimentation automatique pour bénéficier des mises à jour.

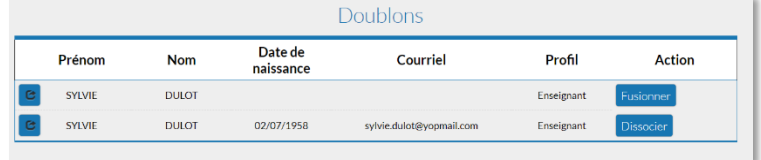